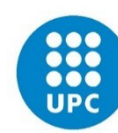

**UNIVERSITAT POLITÈCNICA DE CATALUNYA<br>BARCELONATECH** 8 Centre de Formació Interdisciplinària Superior

**Dipòsit on-line TFG**

# **Atenea-TFE i e-secretaria**

**Instruccions per l'ESTUDIANT**

**CFIS Abril 2019**

**1. Interfície: 2 aplicacions**

**El procés de dipòsit de la memòria i de fer-la visible per a tots els membres del tribunal té diversos passos. A continuació hi ha un esquema marcant en vermell les funcions de l'estudiant.**

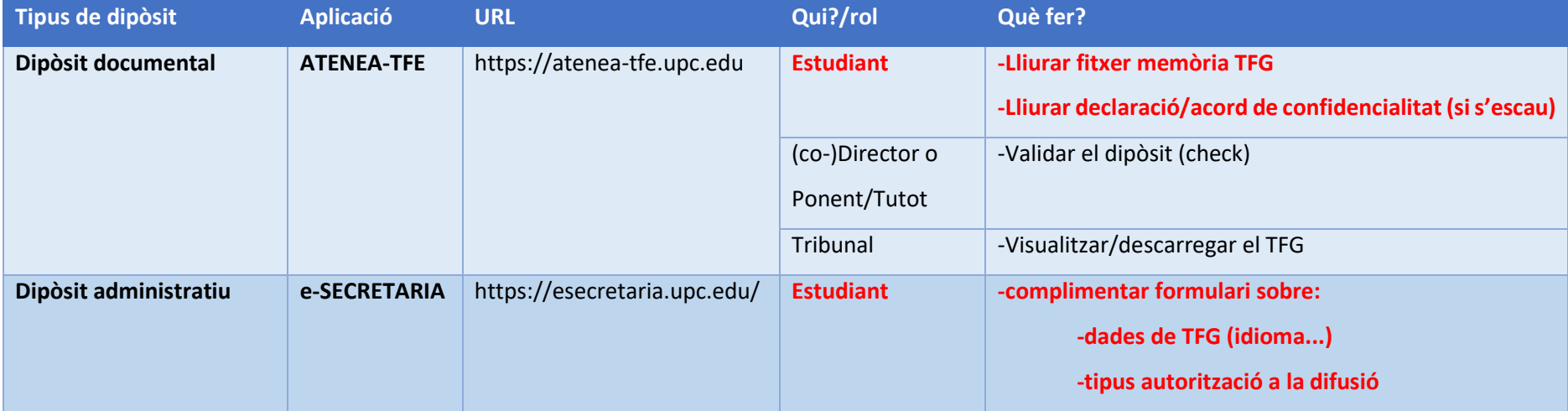

Identificació a les aplicacions: usuari i contrasenya de les intranets UPC

# **1. Dipòsit documental**

#### **ESTUDIANTAT:**

Mentre no estigui validat (i dins del període de dipòsit), pot pujar tantes vegades com necessiti el document (es reescriu i no hi ha control de versions).

**És imprescindible que l'estudiantat realitzi el dipòsit administratiu (e-secretaria) i el dipòsit documental (Atenea-TFE) a través dels dos aplicatius, per tal que és consideri dipositat correctament el TFG.**

#### **(CO-)DIRECTOR/A – PONENT – TUTOR/A:**

Ha de validar la memòria del TFG per a què es consideri dipositada a través d'Atenea-TFE.

#### **TRIBUNAL:**

Un cop la memòria del TFG ha estat validada a Atenea-TFE pel director, co-director o ponent/tutor, s'envia una comunicació via mail d'alta a Atenea-TFE als membres del tribunal per a què hi puguin accedir a la memòria a través d'Atenea-TFE.

#### **DEMO ROL ESTUDIANTAT https://atenea-tfe.upc.edu**

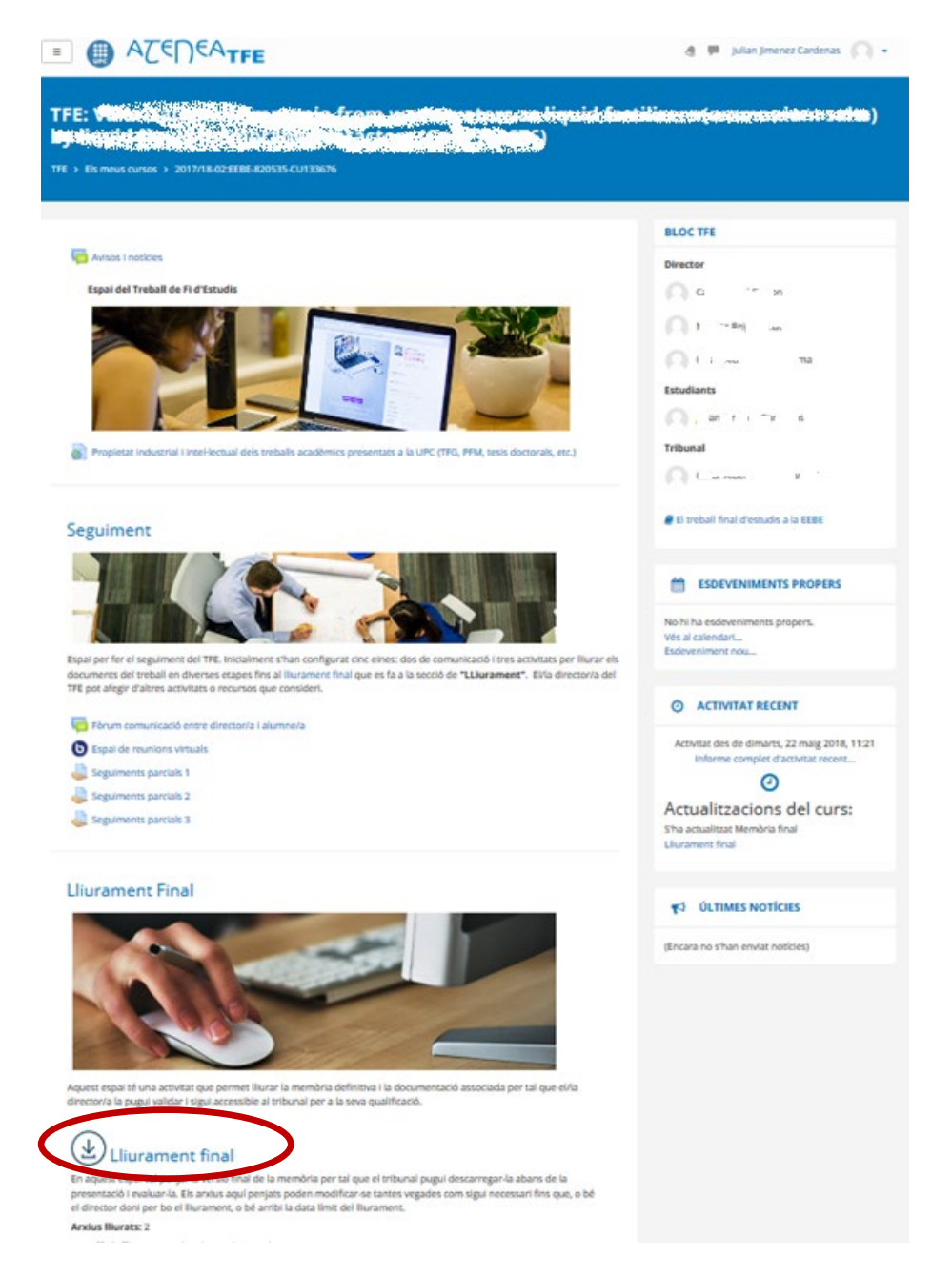

**Un cop clicat "lliurament final", clicar a editar/afegir memòria** on l'estudiantat ha de penjar:

- 1. Memòria i annexos
- *2.* Acord de confidencialitat/declaració de confidencialitat escanejats (si s'escau). *En aquest cas, l'estudiantat ha de portar el document signat originalment a Gestió Acadèmica del CFIS.*

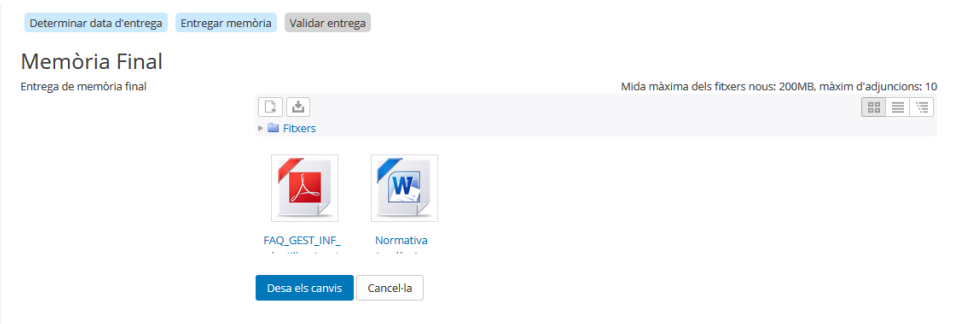

#### **Desar els canvis**.

Mentre el TFG no estigui validat (i dins del període de dipòsit), pot pujar tantes vegades com desitgi el document (es reescriu i no hi ha control de versions). Això és el que l'estudiantat veuria si volgués fer canvis:

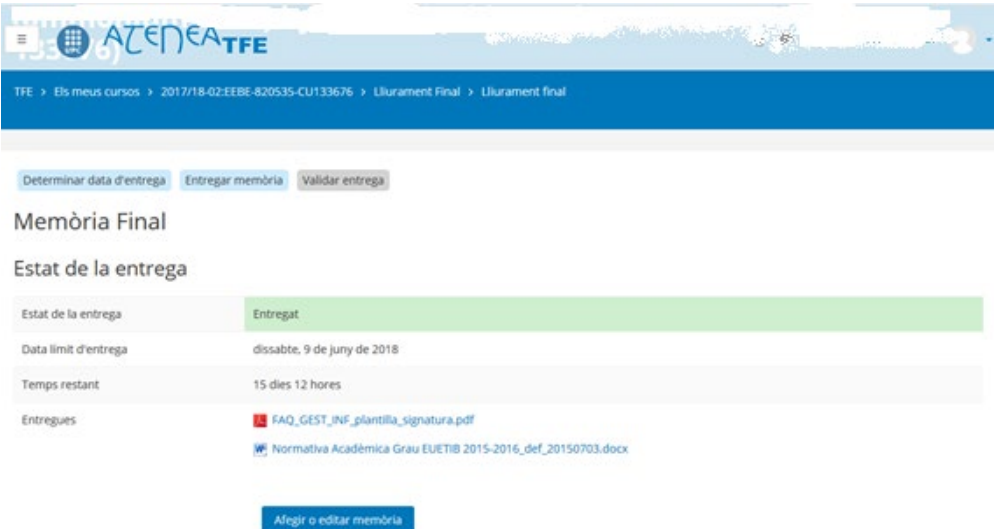

**Es recomana a l'estudiant que, un cop ja hagi pujat les versions definitives, avisi al seu director, co-director o ponent/tutor per a què validi els documents dins del període d'entrega de la memòria del TFG marcat pel CFIS.**

#### **DEMO ROL DIRECTOR/A**

**Un cop clicat "lliurament final", el (co-)director/a o tutor/ponent revisa la** documentació dipositada i, si ho considera oportú, valida el dipòsit (equival a l'autorització de la seva presentació). Una vegada validat el dipòsit, l'estudiantat no podrà modificar la documentació dipositada.

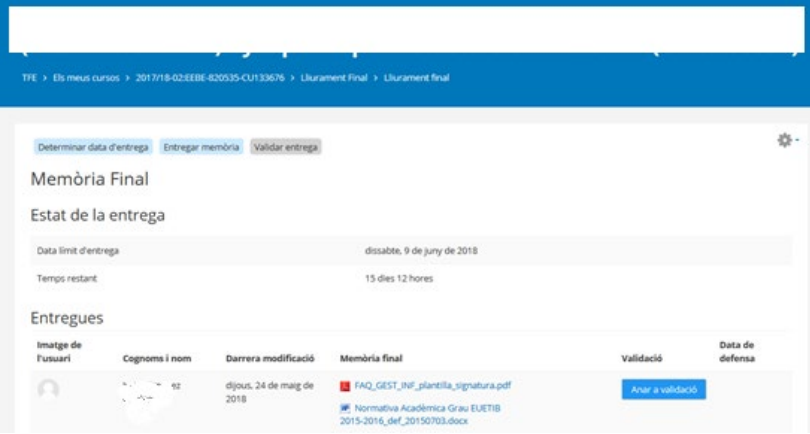

# **2. Dipòsit administratiu**

#### **DEMO ROL ESTUDIANTAT https://esecretaria.upc.edu/**

**Heu de seleccionar l'expedient CFIS i anar a l'apartat: Projectes.** A la primera pàgina es poden veure les dades bàsiques del TFG matriculat.

Com que al CFIS el TFG és doble, sortiran dos projectes idèntics. El procés que es descriu a continuació s'ha de fer pels dos projectes omplint el formulari de manera idèntica !!

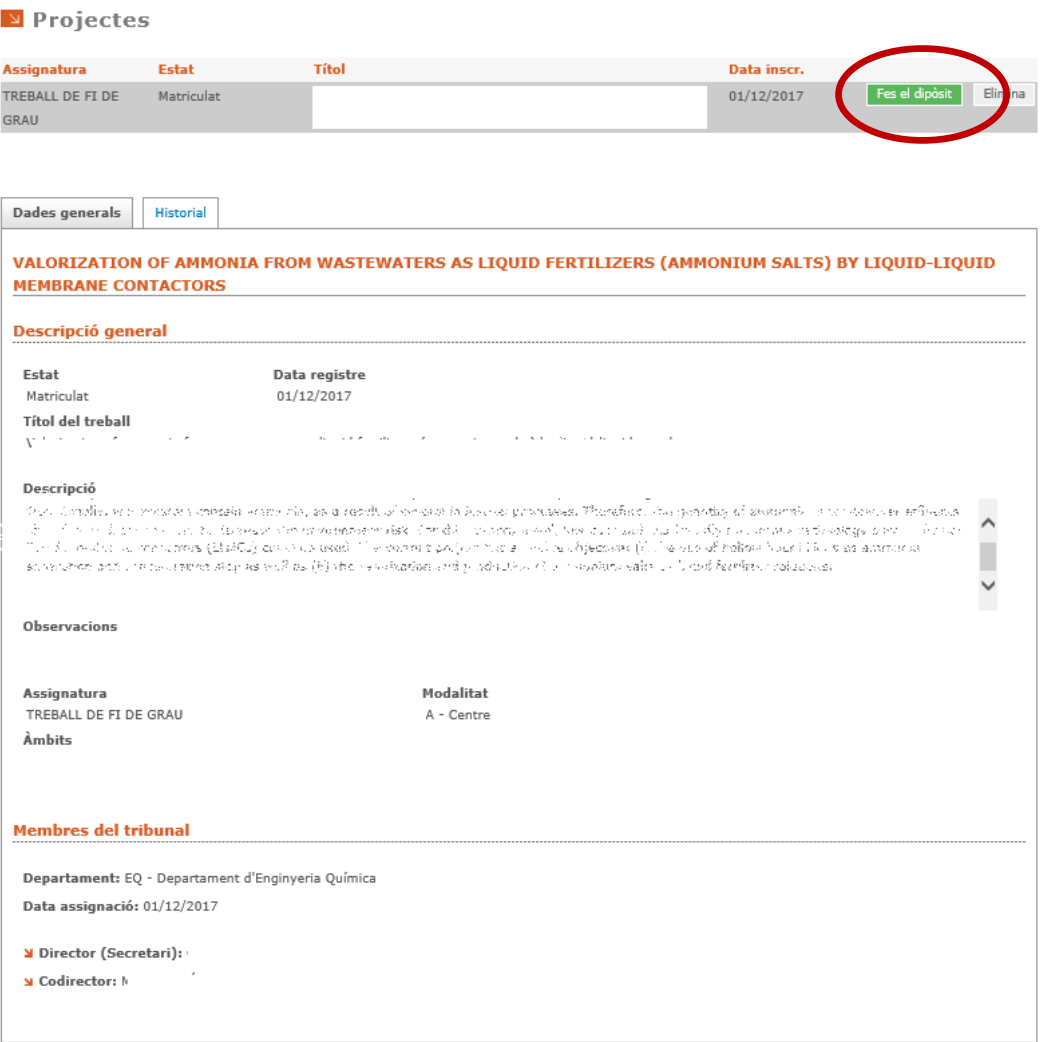

Cal clicar a **Fes el dipòsit** per complimentar el formulari del dipòsit administratiu.

### **Dipòsit TFG on-line al CFIS**

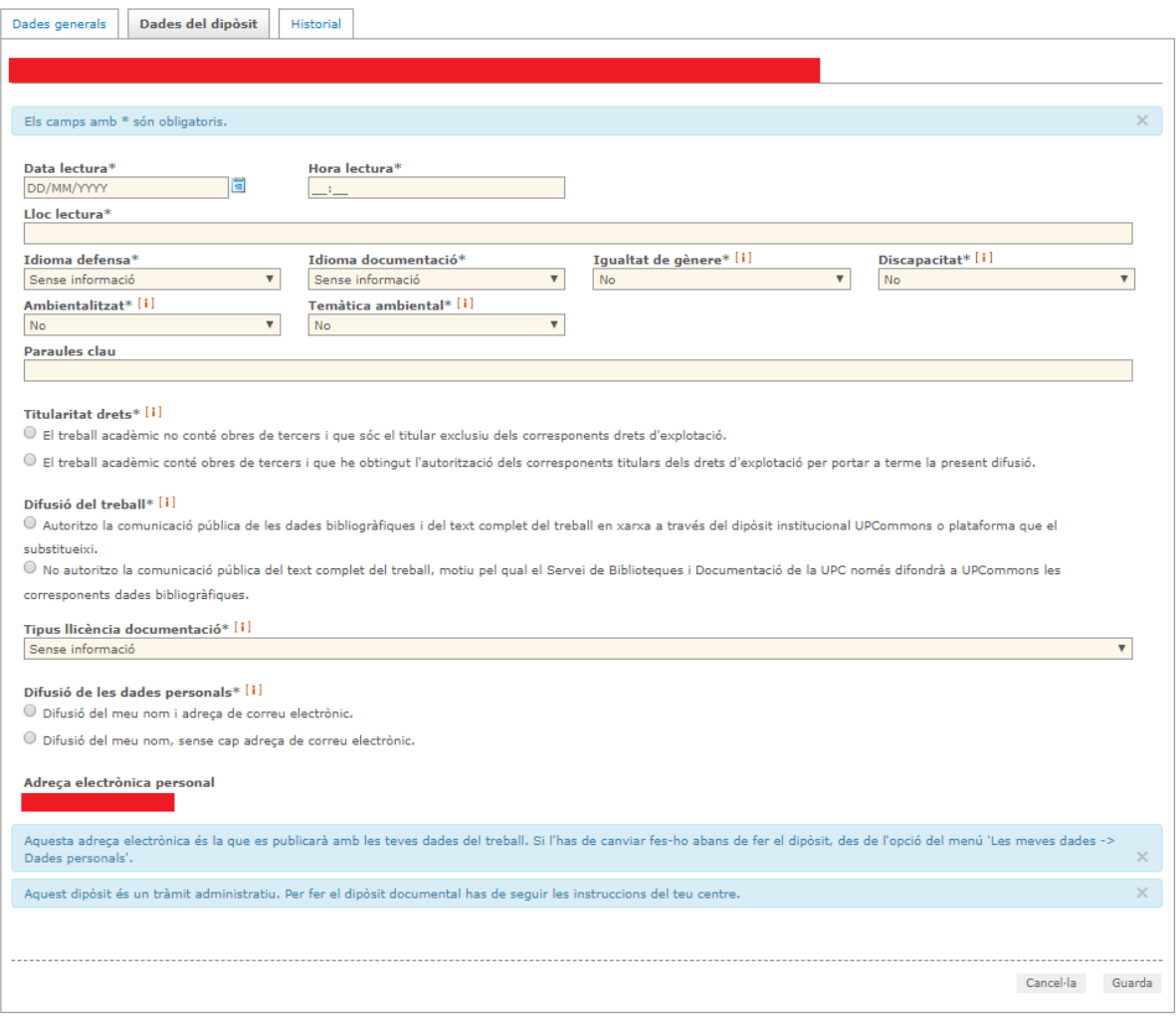

#### **Informació orientativa per complimentar el formulari:**

Els camps de "**Data lectura**", "**Hora lectura**" i "**Lloc lectura**" es refereixen al lloc, dia i hora en el qual es reunirà el tribunal de la UPC. Possiblement, quan ompliu aquest formulari de dipòsit, encara no sabreu aquestes dades. Si aquest és el cas, poseu com a "Data lectura" el dia en el que feu el dipòsit, com a "Hora lectura" poseu "08:00", i com a "Lloc lectura" poseu "CFIS". Nosaltres des del CFIS actualitzarem aquestes dades quan tinguem les definitives. Això no ho haureu de fer vosaltres.

- **1. Idioma de la defensa:** informeu de l'idioma en que fareu la presentació del TFG.
- **2. Idioma de la documentació:** informeu de l'idioma en que heu redactat el TFG.
- **3. Igualtat de gènere:** Indiqueu si el **"**Projecte que té en consideració/tracta la igualtat d'oportunitats de les persones per raó de gènere". Aquesta informació és únicament a nivell estadístic; en cas de dubtes, contesteu "no".
- **4. Discapacitat**: Indiqueu si el **"**Projecte que té en consideració/tracta la igualtat d'oportunitats de les persones amb discapacitat.". Aquesta informació és únicament a nivell estadístic; en cas de dubtes, contesteu "no".

#### **5. Ambientalitzat i Temàtica Ambiental**

[Trobareu més informació a bibliotècnica.](http://cataleg.upc.edu/record=b1202282%7ES1*cat) Tanmateix, aquesta informació és únicament a nivell estadístic; en cas de dubtes, contesteu "no".

**6. Paraules clau:** Indiqueu les paraules clau relacionades amb la temàtica del vostre TFG. Això és important perquè després s'utilitzarà pel servei de Biblioteques per a indexar el TFG a les bases de dades.

#### **7. Titularitat de drets**

Per norma aquesta resposta serà sempre *"*El treball acadèmic no conté obres de tercers i que sóc el titular exclusiu dels corresponents drets d'explotació*",* perquè les citacions bibliogràfiques no es consideren obres de tercers.

Únicament en el cas de que hagueu incorporat al vostre TFG l'obra/part de l'obra d'un altre autor, hauríeu de tenir dubtes per triar la resposta. En aquest cas, consulteu als tècnics de la Biblioteca.

#### **8. Difusió del treball i Tipus llicència documentació**

Al CFIS, excepte els treballs que estan sotmesos a confidencialitat, es fomenta que tots els treballs es publiquin a l'UPCommons. Per això, haureu d'escollir: "Autoritzo la comunicació pública de les dades bibliogràfiques i del text complet del treball en xarxa a través del dipòsit institucional UPCommons o plataforma que el substitueixi" i triar el tipus de llicència "Llicència CC Reconeixement

– NoComercial – SenseObraDerivada (by-nc-nd)".

*Casos de confidencialitat:* trieu l'opció "No autoritzo la comunicació pública del text complet del treball, motiu pel qual el Servei de Biblioteques i Documentació de la UPC només difondrà a UPCommons les corresponents dades bibliogràfiques.".

A més d'omplir aquest apartat del formulari del dipòsit administratiu, haureu d'omplir i signar el document **"declaració de confidencialitat"** disponible a la web del CFIS i entregar l'original signat a Gestió Acadèmica del CFIS abans de la defensa i escanejat a Atenea-TFE juntament amb la memòria del TFG només en els següents casos:

- **Modalitats A o C (Universitat) amb confidencialitat**
- **Modalitats B o D (institució no universitària) sempre, hagi o no confidencialitat**

És a dir, **en el cas de modalitats A o C (Universitat) sense confidencialitat** només és necessari omplir el formulari del dipòsit administratiu donant permís per a què el TFG es publiqui a UPCcommons i no heu d'entregar cap declaració de confidencialitat.

El que poseu en aquest apartat l'heu de consensuar prèviament amb el vostre director i/o tutor. Això és especialment important en el cas de fer el TFG en una empresa.

9. **Difusió de les dades personals:** Indiqueu l'opció que desitgeu.

En finalitzar. Guarda Les dades